### Survey Analysis Workshop

### © Copyright 2020 John F Hall

### Block 1 - From questionnaire to data file

### **1.2.2 Preliminary data exercise**

[Updated 6 March 2020 from 2010 original]

For this exercise you will need your completed data transfer sheet in front of you, even if you do it with imaginary data.

Create a new folder **myclass** in your desktop or on a USB stick

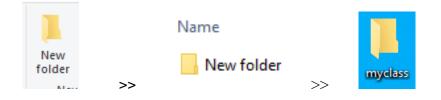

Double-click folder myclass to open it:

| I     I     I       I     I     I       I     I       I </th <th></th> <th></th> <th></th> <th>- □ ×<br/>^ �</th> |                             |                                           |                                   | - □ ×<br>^ �              |
|----------------------------------------------------------------------------------------------------|-----------------------------|-------------------------------------------|-----------------------------------|---------------------------|
| ★ Cut      Pin to Quick Copy     access     Copy     Paste     Paste     Paste     Paste     Paste     Paste                                                                                                    | Move Copy<br>to * Copy      | New item ▼<br>1 Easy access ▼<br>1 Folder | Properties<br>▼ Bdit<br>▼ History | Select all<br>Select none |
| Clipboard                                                                                                    | Organise                    | New                                       | Select                            |                           |
| $\leftarrow \rightarrow \checkmark \uparrow \square$ > myclass                                                                                                    | ~                           | ට 🔎 Search m                              | yclass                            |                           |
| ^ Name ^                                                                                                    | Date modified<br>This folde | Type<br>er is empty.                      | Size                              |                           |
| 0 items                                                                                                    |                             |                                           |                                   |                           |

The folder is empty.

### **Opening a new \*.txt document:**

#### Method 1:

Right-click >> New >>

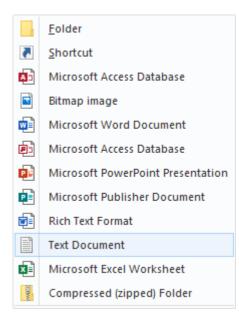

# Click on Text Document: to get New Text Document in the Name box

| F Home Share View<br>H S & Cut<br>Pin to Quick Copy Paste<br>access Copy Paste<br>Cipboard | Move Copy<br>to to V<br>Organise | New item •<br>T Easy access •<br>folder<br>New | Properties<br>Open *<br>Edit<br>Mistory<br>Open | - C X |
|--------------------------------------------------------------------------------------------|----------------------------------|------------------------------------------------|-------------------------------------------------|-------|
| $\leftarrow \rightarrow \checkmark \uparrow $ , myclass                                    | ~                                | ට 🔎 Search m                                   | /class                                          |       |
| A Name                                                                                     | Date modified                    | Туре                                           | Size                                            |       |
| New Text Document                                                                          | 07/03/2020 09:40                 | Text Document                                  | 0 KB                                            |       |
| ■ ✓<br>1 item 1 item selected 0 bytes                                                      |                                  |                                                |                                                 |       |

## In the Name box, type mydata:

| 📙   🛃 🚽   myclass                                                                          |                   |               |            | - 🗆 ×                                   |
|--------------------------------------------------------------------------------------------|-------------------|---------------|------------|-----------------------------------------|
| File Home Share View                                                                       |                   |               |            | ~ (                                     |
| Image: Pin to Quick access     Copy     Paste     Image: Pin to Quick access     Copy path | Move Copy to Copy | New item •    | Properties | Select all Select none Invert selection |
| Clipboard                                                                                  | Organise          | New           | Open       | Select                                  |
| $\leftarrow \rightarrow \checkmark \uparrow \square \Rightarrow myclass$                   | ~                 | ට 🔎 Search m  | yclass     |                                         |
| ^ Name                                                                                     | Date modified     | Туре          | Size       |                                         |
| mydata                                                                                     | 07/03/2020 09:40  | Text Document | 0 KB       |                                         |
| <b>—</b> •                                                                                 |                   |               |            |                                         |
| 1 item 1 item selected 0 bytes                                                             |                   |               |            |                                         |

# Method 2:

| In the menu bar, click on                                                                 |                       | Rew item <del>•</del>                   |            |                           |
|-------------------------------------------------------------------------------------------|-----------------------|-----------------------------------------|------------|---------------------------|
| I I Z ∓ I myclass<br>F Home Share View                                                    |                       |                                         |            | - □ ×<br>^ �_F            |
| H<br>S<br>Cut<br>M<br>Copy path<br>Pin to Quick Copy<br>Access<br>Paste<br>Paste shortcut | Move Copy<br>to * Cop | New item ▼<br>↑ Easy access ▼<br>folder | Properties | Select all<br>Select none |
| Clipboard                                                                                 | Organise              | New                                     | Open       | Select                    |
| $\leftarrow \rightarrow \checkmark \uparrow \square \Rightarrow myclass$                  | ~                     | ට 🔎 Search my                           | /class     |                           |
| ^ Name ^                                                                                  | Date modified         | Type<br>er is empty.                    | Size       |                           |
| <b>~</b> ~                                                                                |                       |                                         |            | _                         |
| 0 items                                                                                   |                       |                                         |            |                           |

... to get:

|   | Rich Text Format          |
|---|---------------------------|
|   | Text Document             |
| × | Microsoft Excel Worksheet |

# Click on Text Document:

| F Home Share View<br>H S Cut<br>Pin to Quick Copy Paste<br>access Paste Paste shortcut | Move Copy<br>to v to v | New item •    | Properties<br>• History | - C X<br>Select all<br>Select none<br>Invert selection |
|----------------------------------------------------------------------------------------|------------------------|---------------|-------------------------|--------------------------------------------------------|
| Clipboard                                                                              | Organise               | New           | Open                    | Select                                                 |
| $\leftarrow \rightarrow \checkmark \uparrow \square \Rightarrow myclass$               | ~                      | ට 🔎 Search m  | yclass                  |                                                        |
| ^ Name ^                                                                               | Date modified          | Туре          | Size                    |                                                        |
| New Text Document                                                                      | 07/03/2020 09:40       | Text Document | 0 KB                    |                                                        |
| 1 item selected 0 bytes                                                                |                        |               |                         |                                                        |

Type mydata in the Name box:

| 📙   🛃 🧮 🖛   myclass                                      |                       |                                           |            | – 🗆 X                     |
|----------------------------------------------------------|-----------------------|-------------------------------------------|------------|---------------------------|
| File Home Share View                                     |                       |                                           |            | ~ 🕐                       |
| Pin to Quick Copy Paste shortcut                         | Move Copy<br>to to to | New item ▼<br>1 Easy access ▼<br>1 folder | Properties | Select all<br>Select none |
| Clipboard                                                | Organise              | New                                       | Open       | Select                    |
| $\leftarrow \rightarrow \checkmark \uparrow $ by myclass | ~                     | ට 🔎 Search m                              | yclass     |                           |
| A Name                                                   | Date modified         | Туре                                      | Size       |                           |
| mydata                                                   | 07/03/2020 09:40      | Text Document                             | 0 KB       |                           |
| <b>~</b> •                                               |                       |                                           |            |                           |
| 1 item 1 item selected 0 bytes                           |                       |                                           |            |                           |

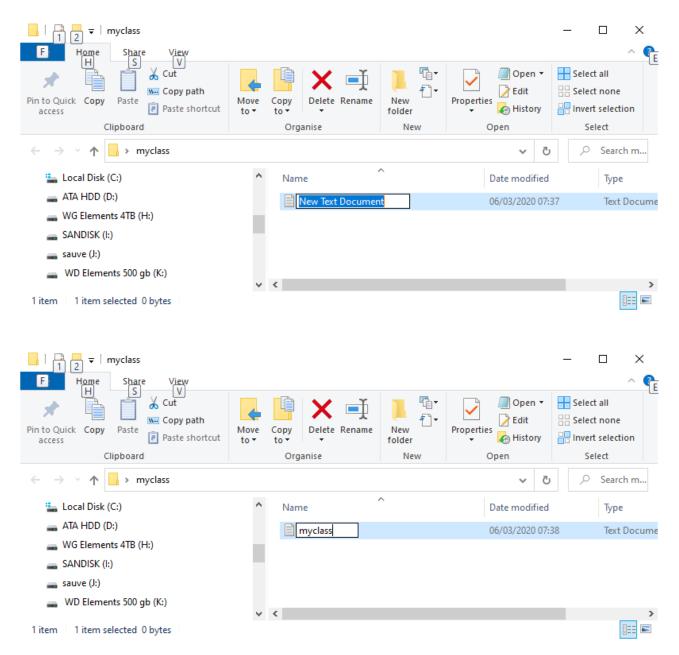

### Double click on file mydata.txt

|              | mydata       | a - Notepa      | d            |              |      |              |    | -     | $\times$ |
|--------------|--------------|-----------------|--------------|--------------|------|--------------|----|-------|----------|
| <u>F</u> ile | <u>E</u> dit | F <u>o</u> rmat | <u>V</u> iew | <u>H</u> elp |      |              |    |       |          |
|              |              |                 |              |              |      |              |    |       | ~        |
|              |              |                 |              |              |      |              |    |       | $\sim$   |
| <            |              |                 |              |              |      |              |    |       | >        |
|              |              | Ln 1, Col       | 1            |              | 100% | Windows (CRL | F) | UTF-8 |          |

... and carefully type in your data (including the blanks) from the transfer sheet, eg:

| ////////////////////////////////////// |                                           |     |   |      |       |             |   |    | . [  |   | ×  |          |
|----------------------------------------|-------------------------------------------|-----|---|------|-------|-------------|---|----|------|---|----|----------|
| <u>F</u> ile                           | <u>F</u> ile <u>E</u> dit F <u>o</u> rmat |     |   |      |       | <u>l</u> el | р |    |      |   |    |          |
| 1                                      | 15342                                     | 222 | 5 | 23   |       | 2           | 1 | 35 |      | 5 | 7  | $\wedge$ |
| 2                                      | 12435                                     | 123 | 4 | 6    |       | 2           | 1 | 33 |      | 5 | 5  |          |
| 3                                      | 12345                                     | 121 | 4 | 34   |       | 2           | 1 |    |      | 5 | 1  |          |
| 4                                      | 25314                                     | 243 | 4 | 212  | 5     | 2           | 4 | 23 |      | 5 | 6  |          |
| 5                                      | 14523                                     | 213 | 4 | 5    |       | 2           | 1 | 28 |      | 5 | 8  |          |
| 6                                      | 13542                                     | 222 | 4 | 6    |       | 2           | 2 | 52 | 1.80 |   |    |          |
| 7                                      | 14532                                     | 323 | 5 | 123  | 5     | 2           | 2 | 36 |      | 5 | 4  |          |
| 8                                      | 21543                                     | 223 | 4 | 12   |       | 2           | 1 | 28 | 1.64 |   |    |          |
| 9                                      | 15432                                     | 332 | 5 | 1234 | 45    | 2           | 2 | 30 | 1.63 |   |    |          |
| 10                                     | 24513                                     | 313 | 4 | 12   | 5     | 1           | 3 | 26 |      | 5 | 11 |          |
|                                        |                                           |     |   |      |       |             |   |    |      |   |    | ~        |
| <                                      |                                           |     |   |      |       |             |   |    |      |   | 2  |          |
| Ln 1                                   | 10, 1009                                  | RLF | ) | l    | JTF-8 |             |   |    |      |   |    |          |

[NB: Don't forget to type in leading blanks for the case numbers of cases 1 to 9.]

When you've finished, there's no easy way to check the accuracy of your typing other than to place the cursor at the beginning of a line and count how many times you have to press the right arrows to get to a particular point. Don't worry about it: this is for practice only. There's a file <u>myclass.txt</u> on this site containing the complete data we shall be using in the main exercises.

Click [CTRL]+S to save the file, then close it.

Now go to <u>1.2.3 First look at data from a real survey</u>

[Back to Block 1 menu]